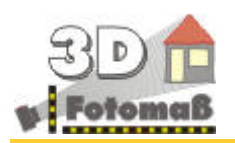

# **INFOBLATT 3D-FOTOAUFMASS**

August 2014

# DIE MARKTNEUHEIT - **DAS FOTOAUFMASS MIT 3D-MESSUNG**

Die Erfindung des Jahres - es gibt nichts Vergleichbares: Wie lange brauchen Sie heute für die Vermessung einer Fassade. Ein oder zwei Stunden? Mit dem neuen 3D-Fotoaufmass gelingt Ihnen das in wenigen Minuten. Nach Eingabe des Refernzmaßes von nur einer Fassadenseite können Sie anschließend alle im Bild sichtbaren Bereiche, wie Leibungstiefen, Vor- und Rücksprünge, Balkone, Dachüberstände und bedingt sogar Dachflächen messen. Und das alles in kürzester Zeit.

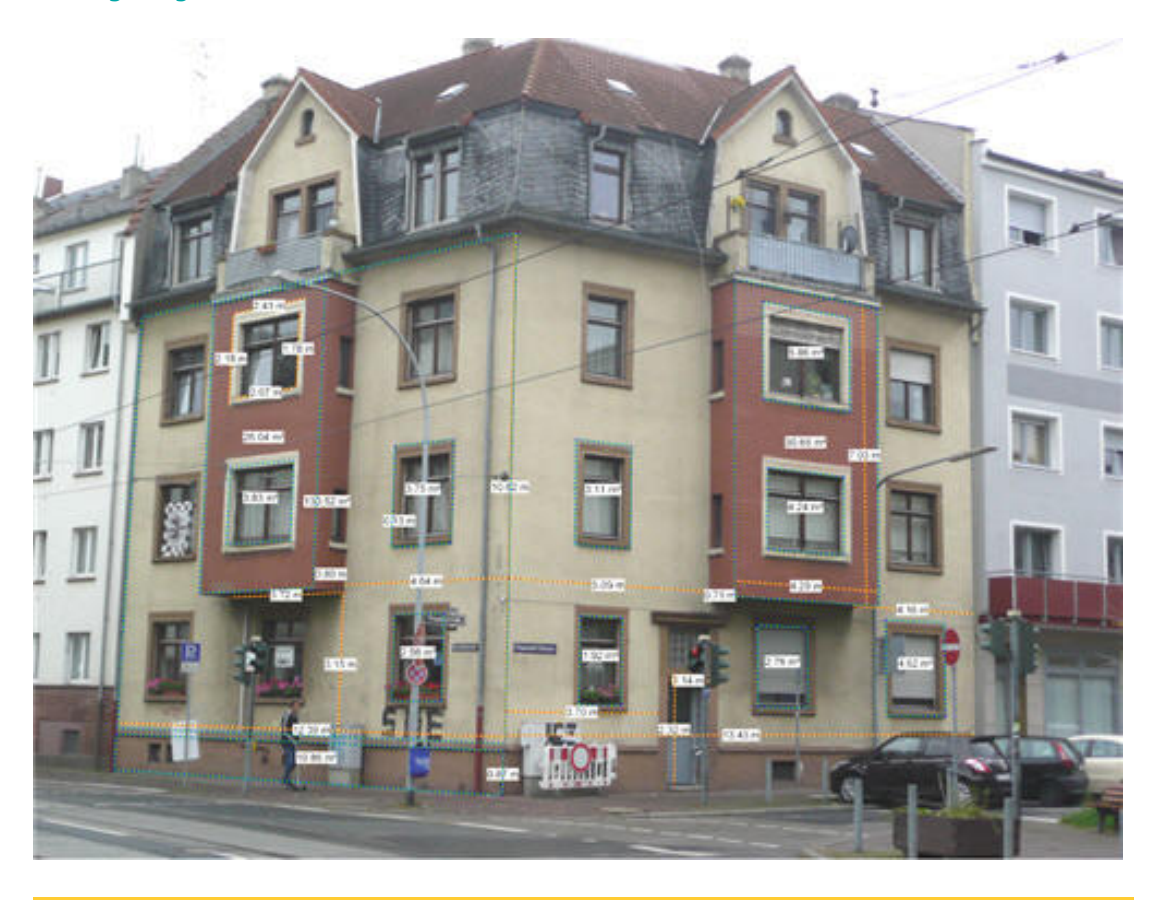

#### **Die Funktionsweise von 3D-Fotoaufmass**

# **Mit nur einem Referenzmaß für das ganze Bild messen Sie alle sichtbaren Bereiche der Fassade.**

Ein perspektivisch aufgenommenes Foto und ein Referenzmass ist die Basis für die 3D-Vermessung. Als Referenzmass dient ein rechteckiger Bereich, den Sie am Bauwerk mit dem Lasermessgerät messen. Hier gilt: Je größer, desto besser. Nach Anpassen des Perspektivenrahmens an die Bildgegebenheiten und Eingabe des Referenzmaßes kann das Messen beginnen.

# **Linien messen**

Zeichnen Sie mit der Maus einzelne oder zusammenhängende Linien ein. Die Länge, bzw. Gesamtlänge wird direkt angezeigt.

#### **Fläche messen**

Umrahmen Sie einen Bereich mit der Flächenfunktion oder ganz einfach mit der Rechteckflächenfunktion. Als Ergebnis erhalten Sie das Flächenmaß, die Seitenlängen und den Umfang.

## **In die Bildtiefe messen**

z.B. Leibungstiefe oder Balkon. Mit der Funktion "3D-Messung" messen Sie in einem Winkel von 90° zur aktiven Fläche.

## **Seitenwände messen**

ausgehend von der Referenzfläche knicken Sie die Perspektive an der Fassadenecke ab und passen diese an die Seitenwand an. Länge und Winkel zwischen den beiden Wänden werden direkt angezeigt. Alle weiteren Bereiche der Seitenwand können nun mit den vorhandenen Messfunktionen vermessen werden.

## **Weiter vorn oder zurückliegende Flächen vermessen**

Auch das ist keine Problem. Verschieben Sie zuvor die Perspektive nach vorn oder hinten und messen dann mit den zuvor genannten Werkzeugen.

## **Messwerte im Tabellenaufmass zusammenstellen**

Die Messwerte aus dem Bild können direkt in ein tabellarisches Aufmassprotokoll übernommen, ausgewertet und gedruckt werden. Für den Datenexport gibt es zu verschiedenen Programmen entsprechende Schnittstellen.

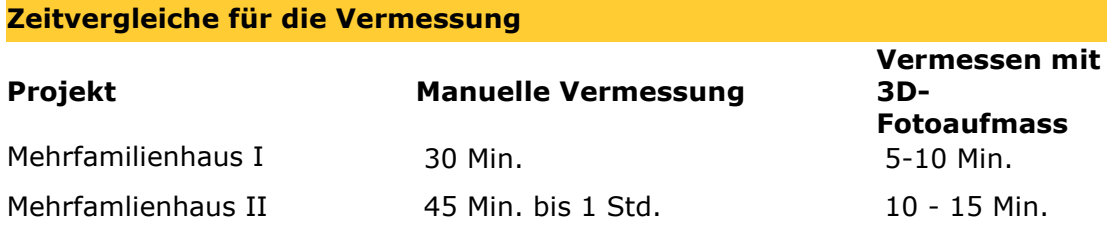

## **Fragen und Antworten zum 3D-Fotoaufmass**

#### **Welche Kamera wird benötigt zur Vermessung mit 3D-Fotoafmass?**

*Benutzen Sie eine gute Kamera für die Aufnahme. Handiaufnahmen sind bedingt möglich. Es hängt von der Qualität der Linse ab.*

## **Benötige ich für jede Seite ein separates Foto?**

*Nein. Machen Sie die Aufnahme so, dass Sie 2 Seiten des Gebäudes auf dem Bild sehen, die Sie dann auch beide vermessen können. Um auch die Rückseite zu vermessen wird ein zusätzliches Bild benötigt.* 

## **Muß das Bild vor der Vermessung entzerrt werden?**

*Bilder müssen nicht und sollten auch nicht entzerrt werden. Zur Vermessung von Bildtiefen (3D-Vermessung) wird die Perspektive benötigt.*

## **Kann ich auch Balkone, Erker, Leibungen und Loggien messen?**

Mit der Funktiion "3D-Vermessung" kann ausgehend von der Referenzfläche in die Bildtiefe oder aus dem Bild heraus gemessen werden.

## **Muß das Haus rechtwinklig sein?**

In den meisten Fällen dürfte nicht bekannt sein, ob ein Haus im rechten Winkel ist. Mit dem bloßen Auge läßt sich dies nicht sicher beurteilen. 3D-Fotoaufmass

gibt Ihnen beim Anlegen der Referenzfläche den Winkel zwischen 2 Wänden an.

#### **Kann in weiter vorn oder zurückliegenden Flächen gemessen werden?**

Durch Verschieben der Refernzflächen kann in unterschiedlichen Ebenen gemessen werden.

#### **Kann ich Strecken in einer bestimmten Länge vorgeben?**

Legen Sie den Startpunkt und die Richtung der Messlinie mit der Maus fest und geben dann die gewünschte Länge ein. Die Messlinie wird automatisch auf diese Länge begrenzt.

#### **Kann ich ein bemaßtes Bild ausdrucken?**

Das Bild mit den Messlinien läßt sich mit vielen Optionen ausdrucken.

### **Wie kommen die Messwerte in mein Aufmass?**

Die Messwerte der Messlinien können über die rechte Maus direkt in die Aufmasszeilen, bzw. Formeln übernommen werden.

#### **Ist das Aufmass kompatibel mit meiner Software?**

2D/3D-Fotoaufmass verfügt über diverse Schnittstellen zur Datenausgabe. (txt, html, xls und diverse Handwerkerprogramme)

**3D-Fotoaufmass kennen lernen - Kostenlose Vorführung**

Das 2D / 3D-Fotoaufmass ist ein technisches Produkt, dessen wahren Nutzen sich dem Anwender erst nach Kenntnis der Arbeitsweise erschließt. Um Ihnen das Lesen des Handbuchs in der Kennenlernphase zu ersparen, bieten wir Ihnen eine ausführliche, natürlich kostenlose Vorführung, vielleicht bereits mit einem Ihrer Projekte an.

#### **Kostenlose Vorführung - Terminvereinbarung**

Antworten Sie hierzu kurz auf diese Mail und wir setzen uns zwecks Terminabsprache mit Ihnen in Verbindung.

### Weitere Infomationen / Impressum

Detaillierte Informationen finden Sie im Internet unter: www.farbeplus.de

Für weitere Fragen oder vielleicht auch einer Online-Präsentation über das Internet stehen wir Ihnen gerne zur Verfügung. Rufen Sie uns einfach an oder schreiben uns eine Mail an info@farbeplus.de.

BONK Software Schwanheimer Str. 60 60528 Frankfurt Tel. 0049(0)69 670 22 33 Fax. 0049(0)69 670 22 56 http://www.farbeplus.de mailto:info@farbeplus.de